# SPSS 3: COMPARING MEANS

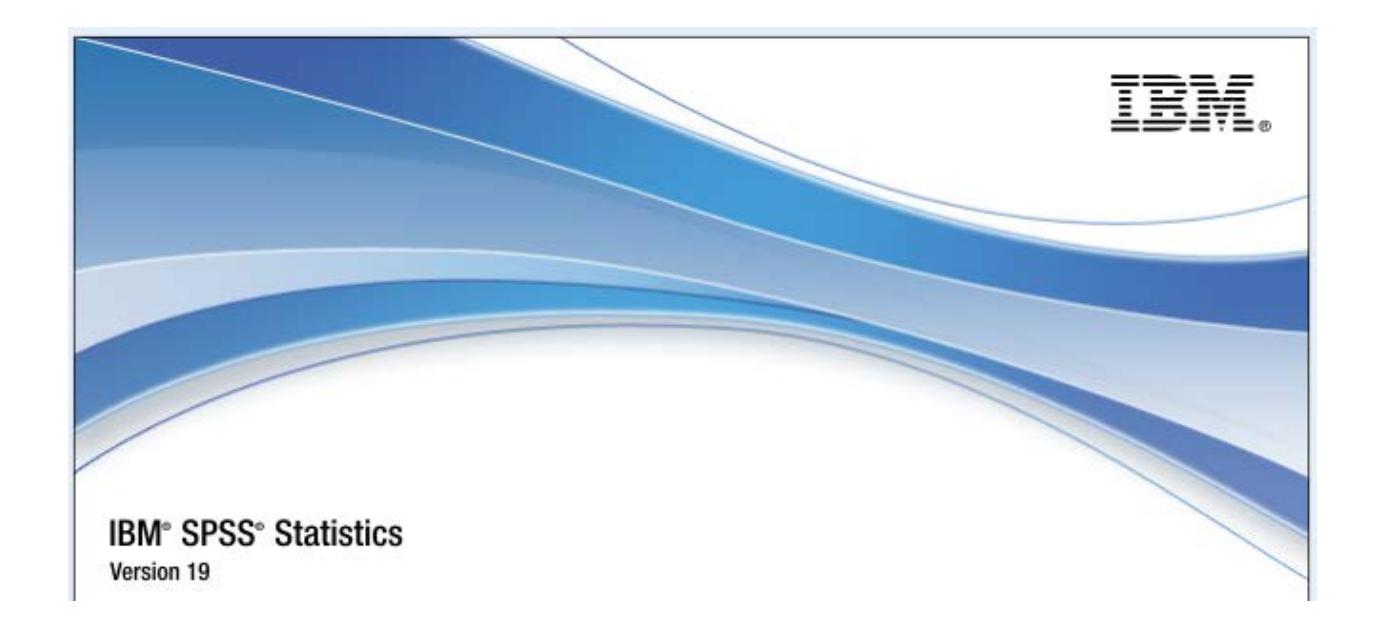

UNIVERSITY OF GUELPH

LUCIA COSTANZO

[lcostanz@uoguelph.ca](mailto:lcostanz@uoguelph.ca)

REVISED SEPTEMBER 2012

# **CONTENTS**

<span id="page-1-0"></span>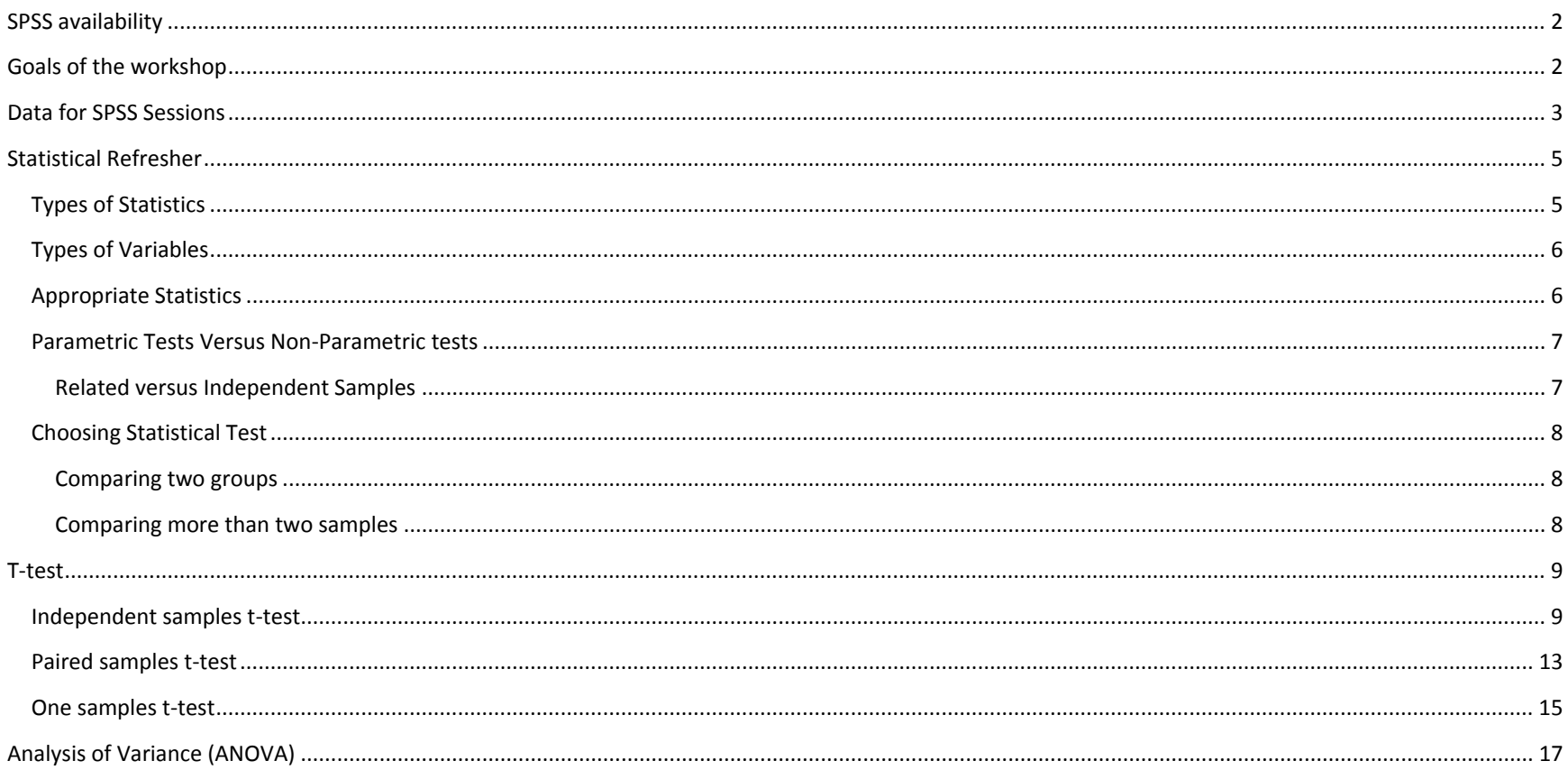

## SPSS AVAILABILITY

Faculty, staff and students at the University of Guelph may access SPSS two different ways:

#### **1. Library computers**

On the library computers, SPSS is installed on all machines.

#### **2. Acquire a copy for your own computer**

If you are faculty, staff or a student at the University of Guelph, you may obtain the site-licensed standalone copy of SPSS at a cost. A free concurrent copy of SPSS is available to faculty, staff or graduate students at the University of Guelph. However, it may only be used while you are employed or a registered student at the University of Guelph. To obtain a copy, go to the CCS Software Distribution Site [\(www.uoguelph.ca/ccs/download\)](http://www.uoguelph.ca/ccs/download).

## <span id="page-2-0"></span>GOALS OF THE WORKSHOP

This workshop builds on the skills and knowledge developed in "Getting your data into SPSS". Participants are expected to have basic SPSS skills and statistical knowledge. Specific goals of this workshop are:

- Review statistical concepts: data types and associated tests
- Decide which test is the most appropriate one to use based on the study and data being analyzed
- Interpret three different t-tests analyses, the one-way ANOVA and the non-parametric equivalents
- Pull together what you learned about Normality, transformations and ANOVA to conduct an analysis and report results.

# <span id="page-3-0"></span>DATA FOR SPSS SESSIONS

## DATASET: CANADIAN TOBACCO USE MONITORING SURVEY 2010 – PERSON FILE

This survey tracks changes in smoking status, especially for populations most at risk such as the 15- to 24-year-olds. It allows Health Canada to estimate smoking prevalence for the 15- to 24-year-old and the 25-and-older groups by province and by gender on a semi-annual basis.

The sample data used for this series of SAS workshops only includes respondents from the province of Quebec and only 14 of a possible 202 variables are being used.

To view the data, open the Excel spreadsheet entitled CTUMS\_2010.xls

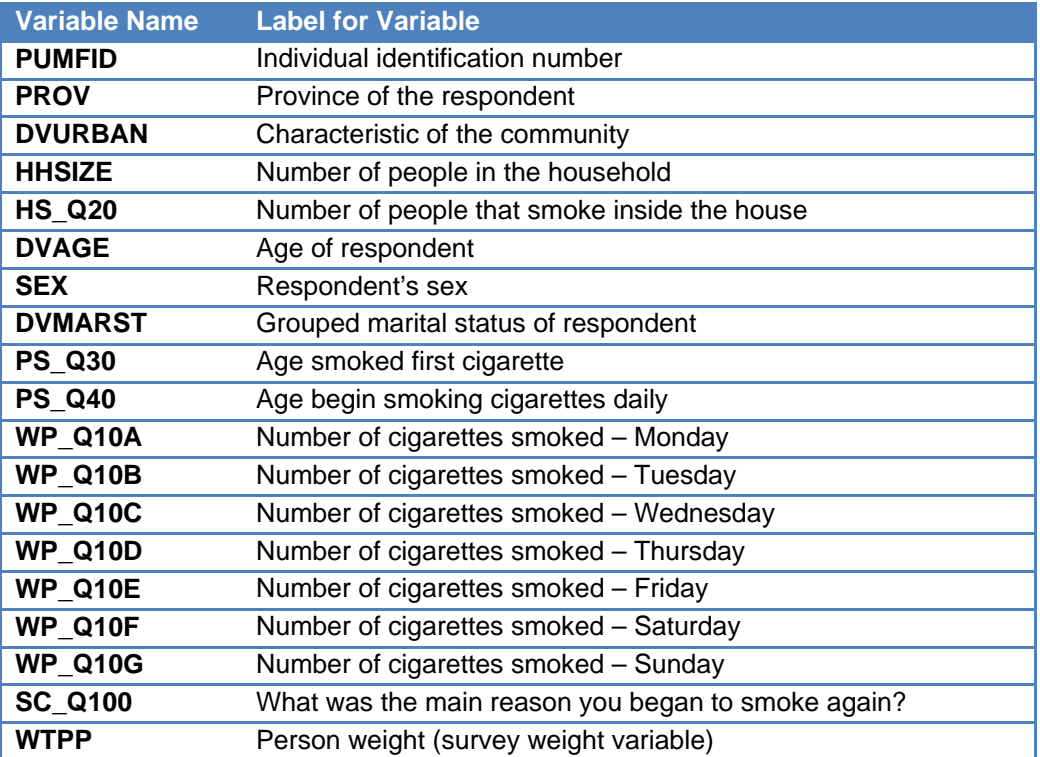

Variable PROV : Province of the respondent

| <b>Values</b> | Categories   |  |  |  |  |
|---------------|--------------|--|--|--|--|
| 10            | N.L.         |  |  |  |  |
| 11            | P.E.I.       |  |  |  |  |
| 12            | Nova Scotia  |  |  |  |  |
| 13            | N.B.         |  |  |  |  |
| 24            | Ouebec       |  |  |  |  |
| 35            | Ontario      |  |  |  |  |
| 46            | Manitoba     |  |  |  |  |
| 47            | Saskatchewan |  |  |  |  |
| 48            | Alberta      |  |  |  |  |
| 59            | B.C.         |  |  |  |  |

Variable HHSIZE : # of people in the household

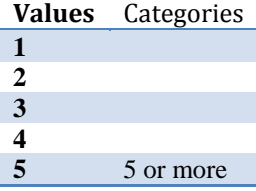

Variable SC\_Q100 : What was the main reason you began to smoke again?

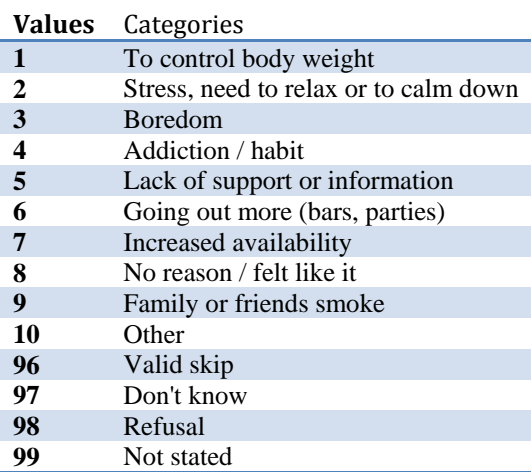

#### Variable DVURBAN : Characteristic of community

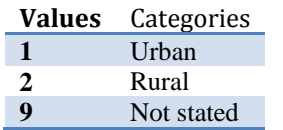

Variable DVMARST : Grouped marital status of respondent

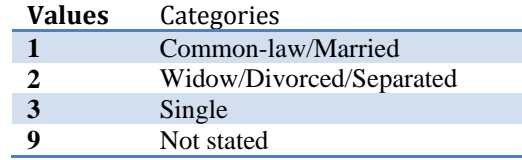

Variable PS\_Q30 : Age smoked first cigarette Variable PS\_Q40 : Age begin smoking cigarettes daily Variable HS\_Q20 : # of people that smoke inside the home Variable WP\_Q10A : # of cigarettes smoked-Monday Variable WP\_Q10B : # of cigarettes smoked-Tuesday Variable WP\_Q10C : # of cigarettes smoked-Wednesday Variable WP\_Q10D : # of cigarettes smoked-Thursday Variable WP\_Q10E : # of cigarettes smoked-Friday Variable WP\_Q10F : # of cigarettes smoked-Saturday Variable WP\_Q10G : # of cigarettes smoked-Sunday

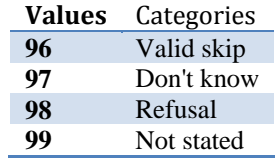

# <span id="page-5-0"></span>STATISTICAL REFRESHER

## <span id="page-5-1"></span>TYPES OF STATISTICS

Two broad types of statistics exist which are descriptive and inferential. Descriptive statistics describe the basic characteristics of the data in a study. Usually generated through an Exploratory Data Analysis (EDA), they provide simple numerical and graphical summaries about the sample and measures. Inferential statistics allow you to make conclusions regarding the data i.e. significant difference, relationships between variables, etc.

Here are some examples of descriptives and inferential statistics:

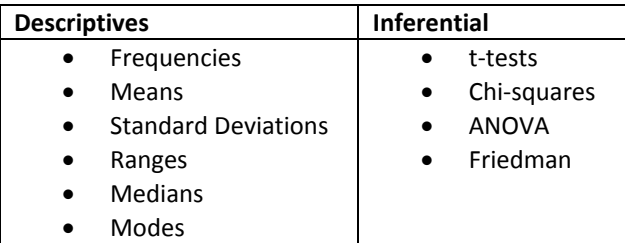

Which test to perform on your data largely depends on a number of factors including:

- 1. What type of data you are working with?
- 2. Are you samples related or independent?
- 3. How many samples are you comparing?

## <span id="page-6-0"></span>TYPES OF VARIABLES

Variable types can be distinguished by various levels of measurement which are nominal, ordinal, interval or ratio.

#### NOMINAL

Have data values that identify group membership. The only comparisons that can be made between variable values are equality and inequality. Examples of nominal measurements include gender, race religious affiliation, telephone area codes or country of residence.

#### **ORDINAL**

Have data values arranged in a rank ordering with an unknown difference between adjacent values. Comparisons of greater and less can be made and in addition to equality and inequality. Examples include: results of a horse race, level of educations or satisfaction/attitude questions.

#### INTERVAL

Are measured on a scale that a one-unit change represents the same difference throughout the scale. These variables do not have true zero points. Examples include: temperature in the Celsius or Fahrenheit scale, year date in a calendar or IQ test results.

#### RATIO

Have the same properties as interval variables plus the additional property of a true zero. Examples include: temperature measured in Kelvins, most physical quantities such as mass, length or energy, age, length of residence in a given place.

Interval and Ratio will be considered identical thus yielding three types of measurement scales.

## <span id="page-6-1"></span>APPROPRIATE STATISTICS

For each type of variable, a particular measure of central tendency is most appropriate. By central tendency, we mean one value that most effectively summarizes a variable's complete distribution.

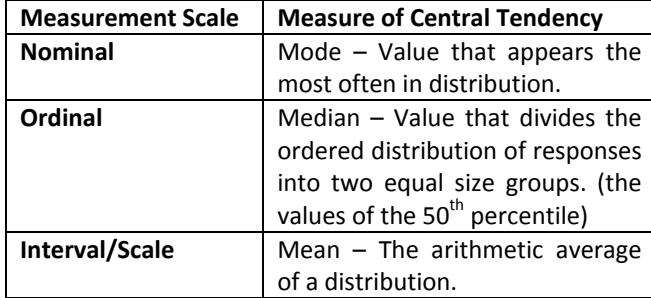

## <span id="page-7-0"></span>PARAMETRIC TESTS VERSUS NON-PARAMETRIC TESTS

Parametric test are "techniques especially those involving continuous distributions, have stressed the underlying assumptions for which the techniques are valid. These techniques are for the estimation of parameters and for testing hypotheses concerning them." (Steele et al., 1997)

Non-parametric test "a considerable amount of data the underlying distribution is not easily specified. To handle such data, we need distribution-free statistics; that is, we need procedures that are not dependent on a specific parent distribution. If we do not specify the nature of the parent distribution, then we will not ordinarily deal with the parameters. Non-parameters statistics compare distributions rather than parameters". (Steele et al., 1997)

## <span id="page-7-1"></span>RELATED VERSUS INDEPENDENT SAMPLES

#### RELATED SAMPLES

- Measures taken on the same individual or responses given by the same individual
- For example:
	- o Scores provided by a panel of judges on several products
	- o Survey responses
	- o Measures taken pre and post treatment

#### INDEPENDENT SAMPLES

- Measures taken on a number of individuals
- For example:
	- o Scores provided by people in a mall on a product
	- o Measures on different treatments

# <span id="page-8-0"></span>CHOOSING STATISTICAL TEST

## <span id="page-8-1"></span>COMPARING TWO GROUPS

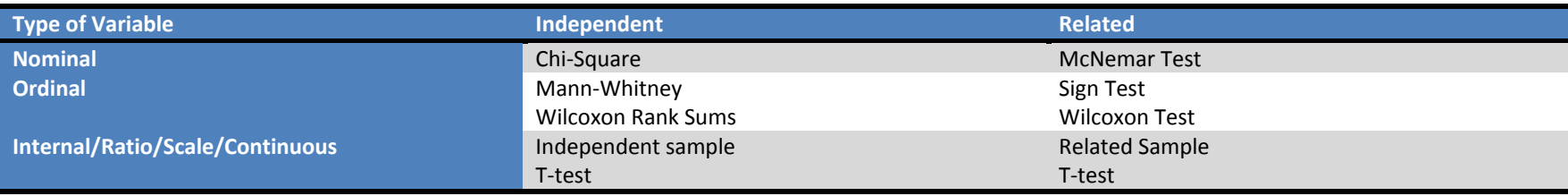

#### <span id="page-8-2"></span>COMPARING MORE THAN TWO SAMPLES

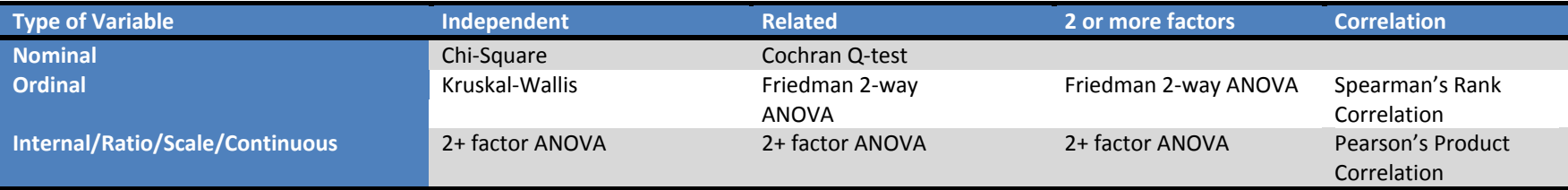

# <span id="page-9-0"></span>PARAMETRIC TESTS

# T-TEST

T-tests are used to test the null hypothesis that two population means are equal – that there are no differences between the two populations. There are three types of t-tests:

- 1. Independent sample t-test
- 2. Paired sample t-test
- 3. One sample t-test

#### <span id="page-9-1"></span>INDEPENDENT SAMPLES T-TEST

The independent samples t-test. It is also referred to as unpaired or unrelated samples t-test. It allows for us to compare the means observed for one variable for two independent samples. When running this parametric test, SPSS generates descriptive statistics for each group, a Levene's test for equality of variance. It also reports the equal and unequal variance t-values and the 95% confidence interval for difference in means.

#### RESEARCH QUESTION

We are interested in determining whether there is a difference between the age at which females and males first smoked.

NULL HYPOTHESIS:

 $H_o$  :  $\mu_{\text{females}}$  -  $\mu_{\text{males}}$  = 0

ALTERNATIVE HYPOTHESIS:

 $H_A$ :  $\mu_{\text{females}}$  - $\mu_{\text{males}} \neq 0$ 

STEPS ON RUNNING AN INDEPENDENT SAMPLES T-TEST

- 1. Click on Analyze>Compare Means>Independent Samples T-test. The following dialog box to the below appears.
- 2. The variables we are testing is the age first smoked a cigarette and sex is the grouping variable.

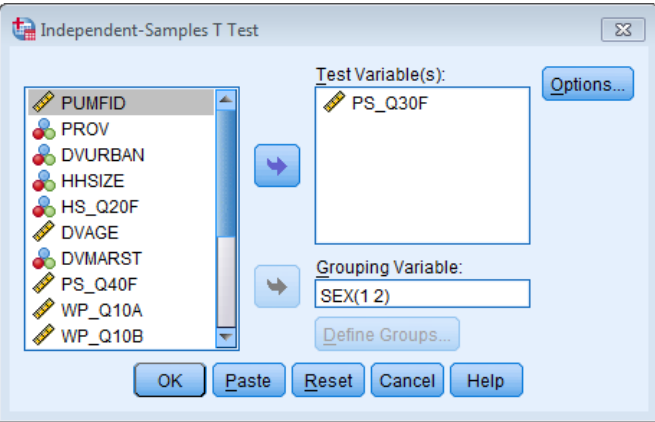

3. Clicking the Define Groups allows us to indicate which groups are to be compared. This can be done by actually entering in specific values for each group or specifying a cut-off point (cut point).

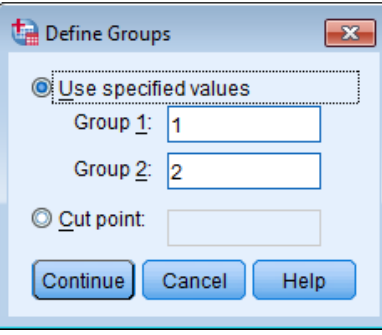

4. The Options buttons allows you to specify a value for the confidence interval.

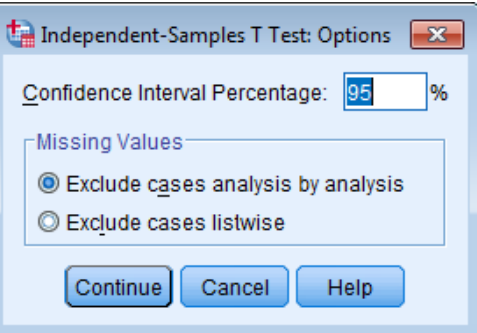

#### RESULTS

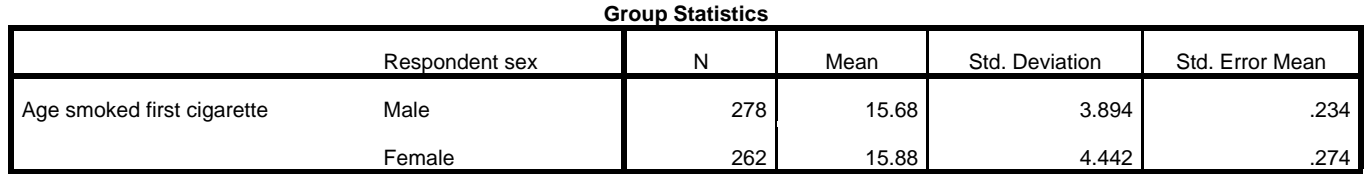

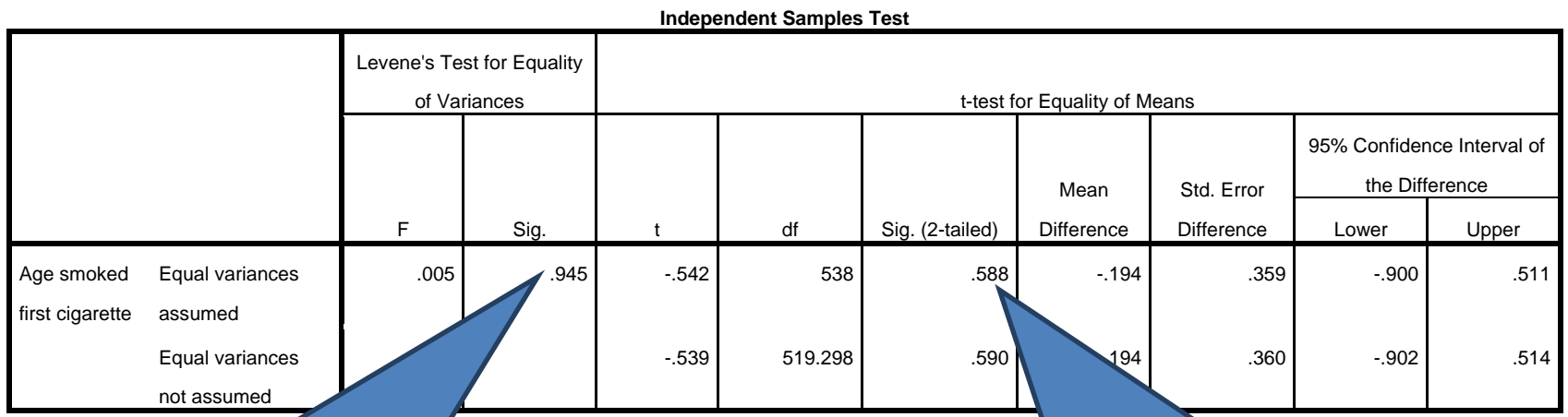

**Check this test first to determine which t-test to read.**

**If the p-value is < 0.05 then the variances are not equal and you will need to read the unequal variances test results in the t-test table to the right.**

**Since Equal Variances are assumed, we will be looking at the first row. The p-value is greater than 0.05** 

**Looking at the Group Statistics table we can see that those people that undertook the exercise trial had lower cholesterol levels at the end of the programme than those that underwent a calorie-controlled diet.**

#### **Exercise**

We are interested in determining whether there is a difference between the age at which females first smoked. Do we accept or reject the null hypothesis?

NULL HYPOTHESIS:

 $H_{\circ}$  :  $\mu_{\text{females}} = \mu_{\text{males}}$ 

ALTERNATIVE HYPOTHESIS:

 $H_{\scriptscriptstyle\rm A}\!: \mu_{\scriptscriptstyle\rm females}\neq\!\mu_{\scriptscriptstyle\rm males}$ 

## <span id="page-13-0"></span>PAIRED SAMPLES T-TEST

The paired samples t-test is also referred to as the dependent or related samples t-test. It is useful for testing if a significant difference occurs between the means of two variables that represent the same group at different times (before or after) or related groups (husband or wife). For example in medical research, a paired t-test is used to compare the means on a measure before (pre) and after (post) a treatment. Looking at market research, test could be used to compare the rating an individual gives a product they usually purchase and competing product on some characteristic.

#### RESEARCH QUESTION

We are interested in determining whether there is a difference between the age respondents first smoked and the age at which they began smoking cigarettes daily.

#### NULL HYPOTHESIS:

 $H_o$ :  $\mu_{\text{firstsm}}$  -  $\mu_{\text{smokedly}}$  = 0

ALTERNATIVE HYPOTHESIS:

 $H_A$ :  $\mu_{\text{firstsm}}$  -  $\mu_{\text{smokedly}} \neq 0$ 

#### STEPS ON RUNNING AN PAIRED SAMPLES T-TEST

- 1. Click on Analyze>Compare Means>Paired Samples T-test. The following dialog box to the below appears.
- 2. The pairs of variables we have chosen for the analysis is  $ps_q30$  and  $ps_q40$ . Select these variables and move them to the Paired Variables window. Then click on the OK button to the right.

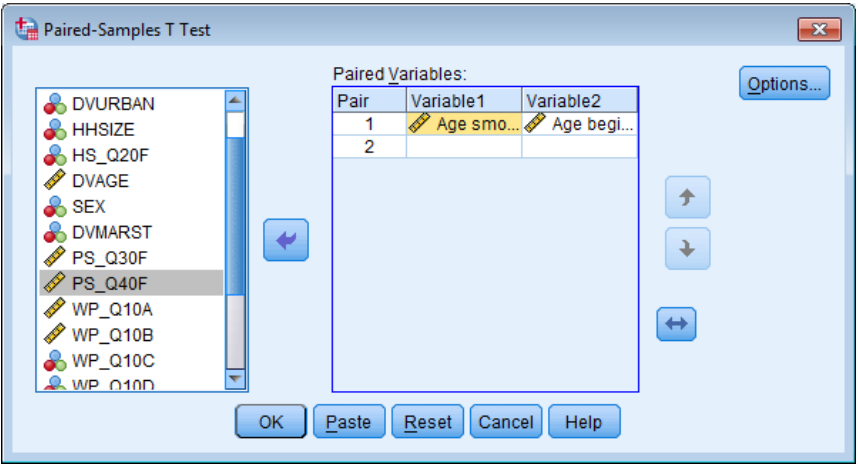

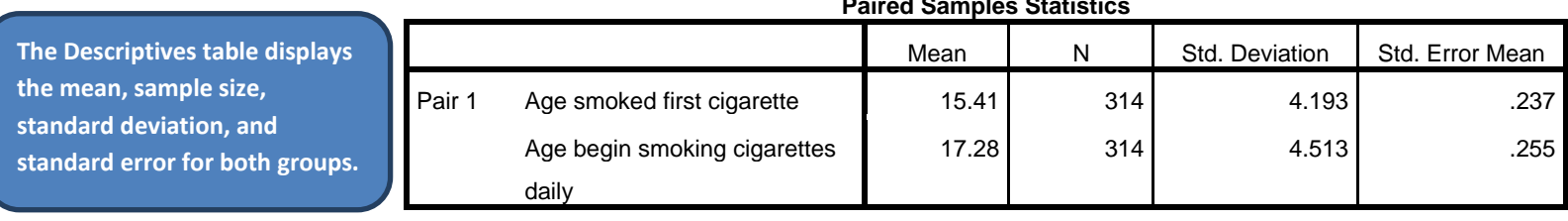

#### **Paired Samples Statistics**

#### **Paired Samples Correlations**

**The Pearson correlation between the age smoked first cigarette and age began smoking cigarettes daily is 0.857, highly correlated and is significant.**

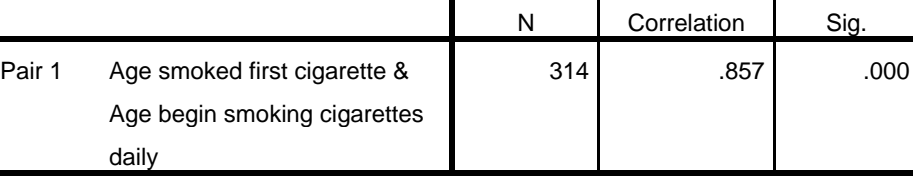

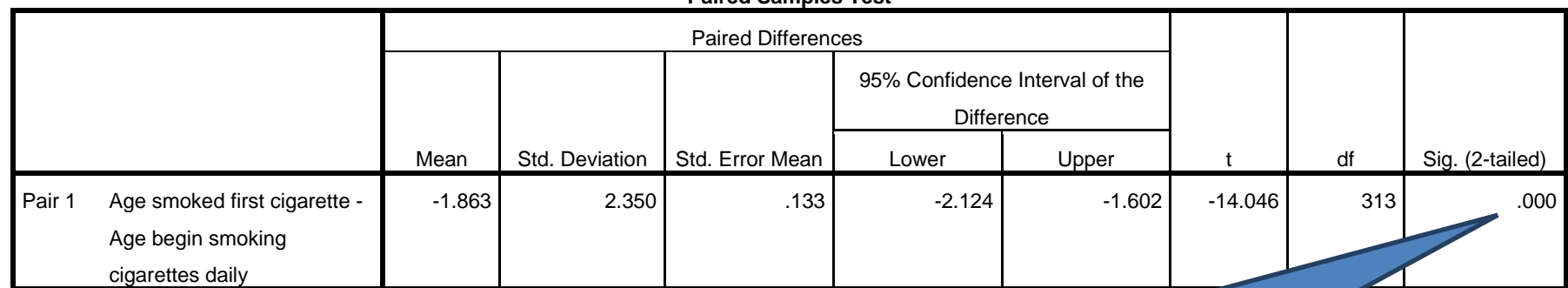

#### **Paired Samples Test**

#### **This value (0.000) tells us we can reject the Null Hypothesis.**

**Since the significance value for change of cigarette smoking between the age first smoked and age began smoking daily is less than 0.05, you can conclude that the average time between first time smoked and age first began to smoke daily of 1.86 years is not due to chance variation and can be** 

## <span id="page-15-0"></span>ONE SAMPLES T-TEST

A one sample t-test procedure tests whether the mean of a single variable differs from a specified constant.

#### RESEARCH QUESTION

We are interested in determining whether the age that most people first smoked is 18 years of age.

NULL HYPOTHESIS:

$$
H_{\rm o}:\mu_{\rm firstsm}=18
$$

ALTERNATIVE HYPOTHESIS:

 $H_A$ :  $\mu_{\text{firstsm}}$  ≠18

#### STEPS ON RUNNING A ONE-SAMPLE T-TEST

- test. The following dialog box in the right will appear.
- 2. The test variable is the PS Q30. The test value for this case is 18.

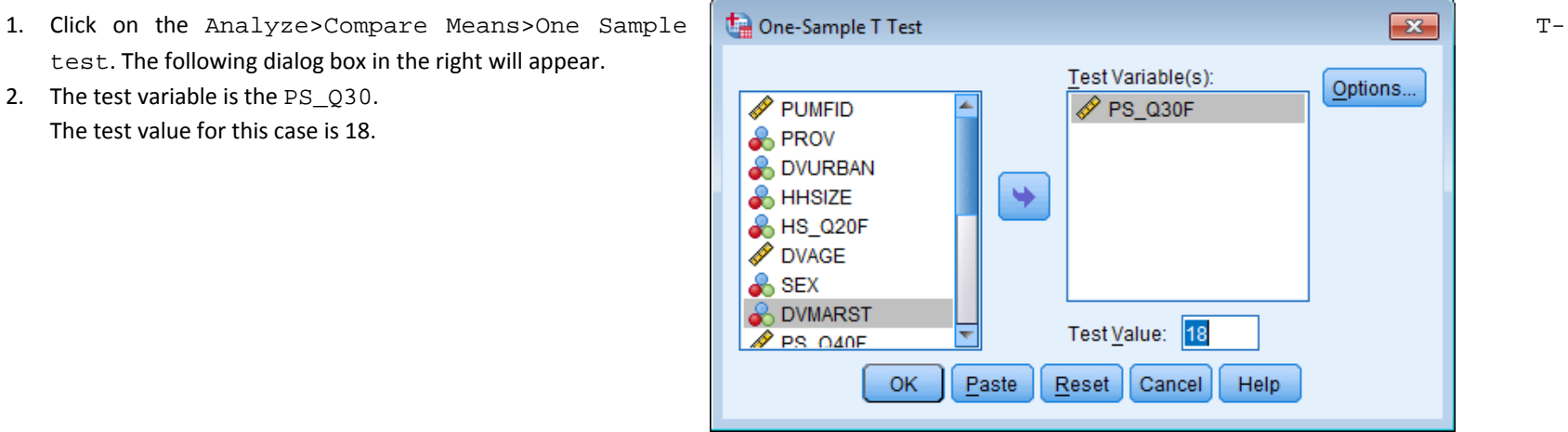

## RESULTS

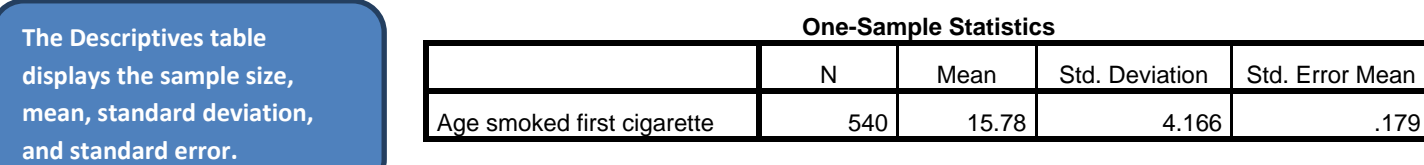

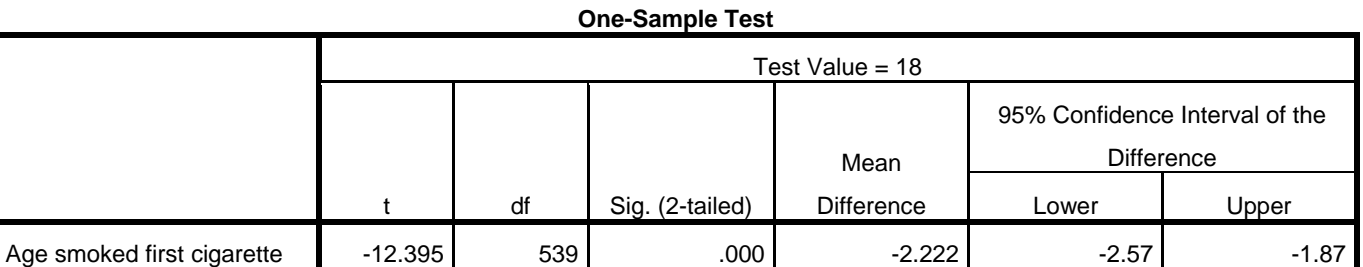

**Since their confidence intervals lie entirely below 0.0, you can safely say that age first smoked first cigarette is lower than 18 years of age on the average.**

# <span id="page-17-0"></span>ANALYSIS OF VARIANCE (ANOVA)

This procedure compares the means from several samples and tests whether they are all the same or whether one or more of them are significantly different. This is an extension of the t-test for datasets containing more than two samples.

#### RESEARCH QUESTION

We are interested in determining whether there is a whether there are differences between age that respondents first smoked and respondent age.

#### STEPS ON RUNNING AN ANALYSIS OF VARIANCE (ANOVA)

1. Click on Analyze>Compare Means>One-Way ANOVA. The following dialog box to the right will appear. The dependent variable is the PS\_Q30F. For this example, the variable DVMARST is the factor which is the independent variable defining groups of cases.

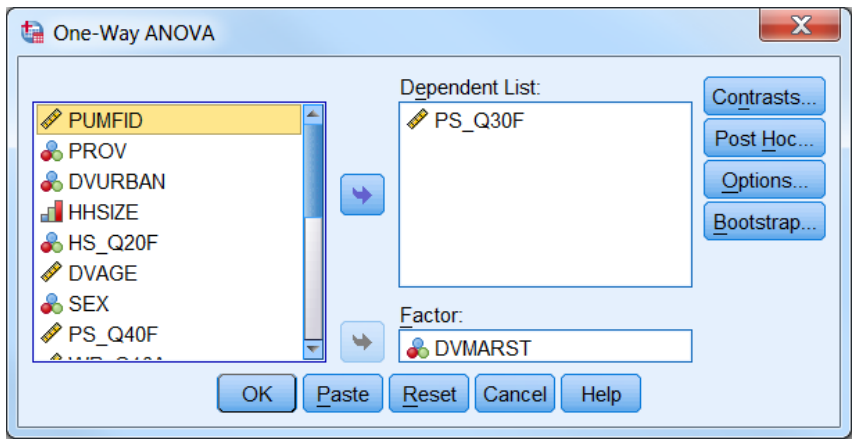

2. Click on the Post Hoc button to test for pairwise multiple comparisons between means. Check the LSD checkbox and select Continue.

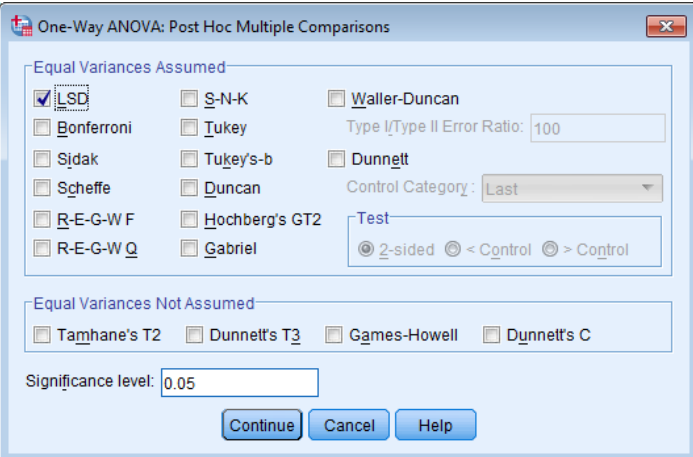

3. Click on the Options Button and the dialog box to the right will appear. Check off Homogeneity of Variance test and then click on the Continue button.

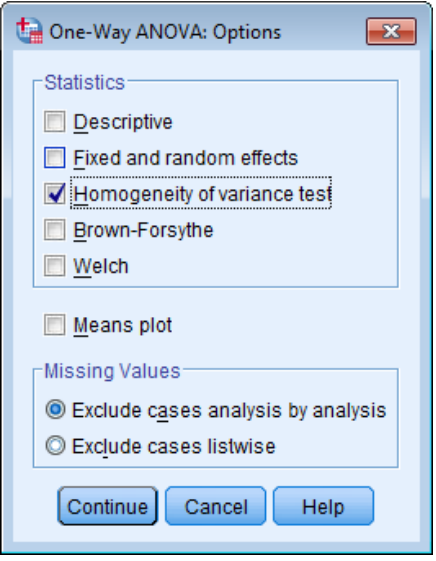

#### **Test of Homogeneity of Variances**

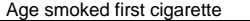

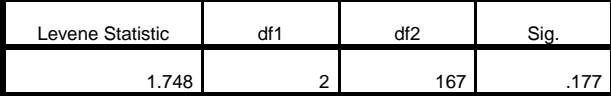

**An important first step in the analysis of variance is establishing the validity of assumptions. One assumption of ANOVA is that the variances of the groups are equivalent.**

**The Levene statistic accepts the null hypothesis that the group variances are equal. ANOVA is robust to this violation when the groups are of equal or near equal size; however, you may choose to transform the data or perform a nonparametric test that does not require this assumption.**

#### **ANOVA**

Age smoked first cigarette

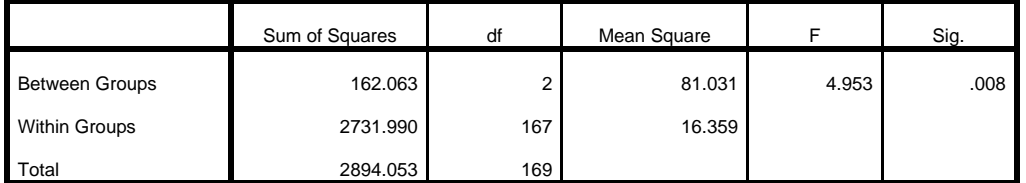

**The significance value of the F test in the ANOVA table is less than 0.05. Thus, you must fail to accept the hypothesis that average age first smoked cigarette are equal across the different marital status groups.** 

#### **Multiple Comparisons**

Dependent Variable: Age smoked first cigarette

LSD

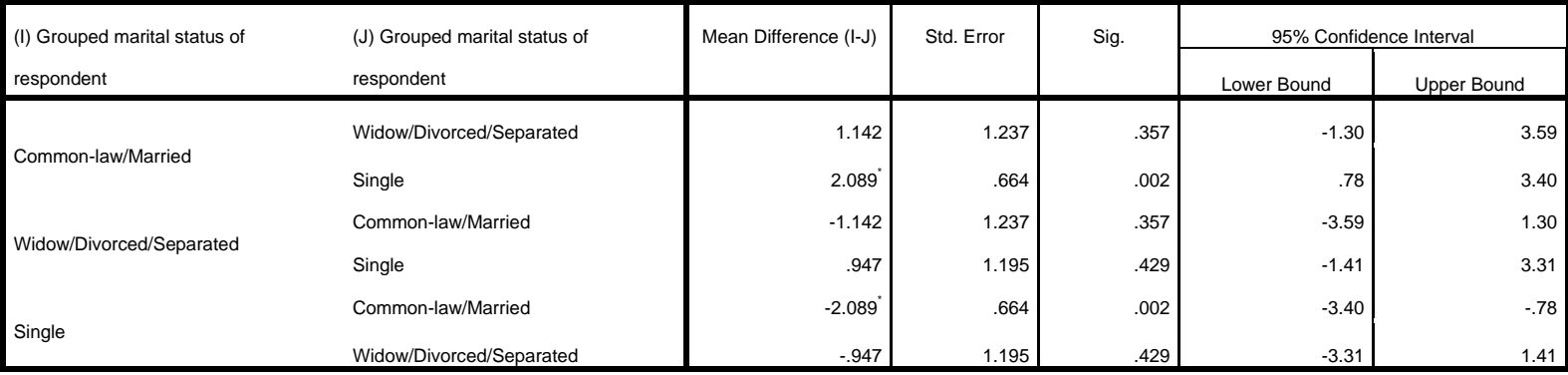

\*. The mean difference is significant at the 0.05 level.

# NON-PARAMETRIC TESTS

## KRUSKAL-WALLIS TEST

The Kruskal-Wallis Test is the nonparametric test equivalent to the one-way ANOVA and an extension of the Mann-Whitney Test to allow the comparison of more than two independent groups. It is used when we wish to compare three or more sets of scores that come from different groups.

As the Kruskal-Wallis Test does not assume normality in the data and is much less sensitive to outliers it can be used when these assumptions have been violated and the use of the one-way ANOVA is inappropriate. In addition, if your data is ordinal then you cannot use a one-way ANOVA but you can use this test.

#### RESEARCH QUESTION

We are interested in determining whether there is a whether there are differences between age that respondents first smoked and respondent age.

#### STEPS ON RUNNING AN KRUSKAL-WALLIS TEST

1. Click on Analyze>Nonparametric Test>Independent Samples. The following dialog box to the below appears.

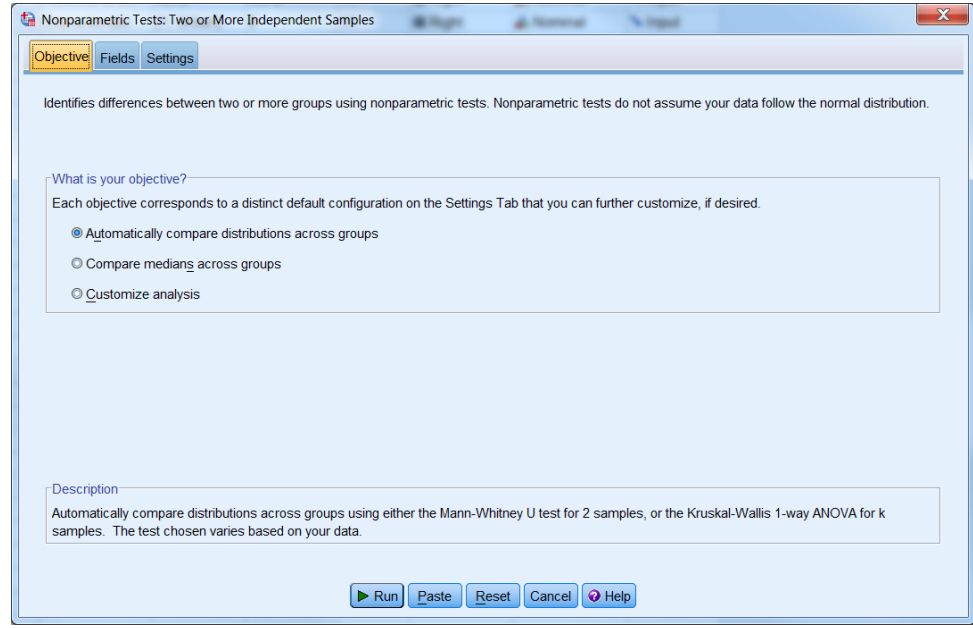

2. Click on the Fields Tab and move "Age smoked first cigarette" to Test Fields then move "agegroup" to Groups. Click Run.

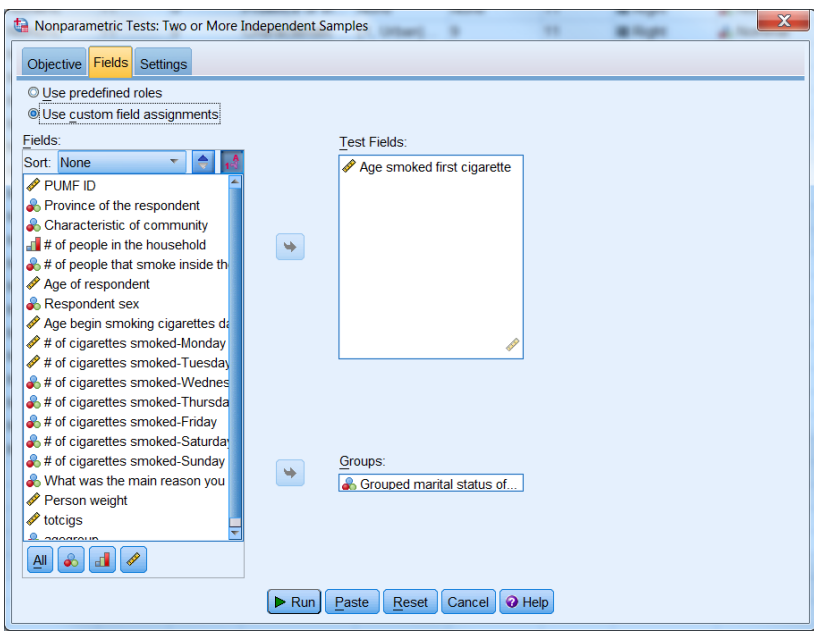

## RESULTS

#### **Hypothesis Test Summary**

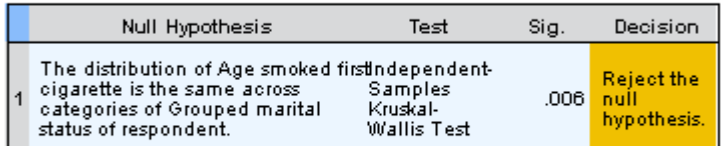

Asymptotic significances are displayed. The significance level is .05.

**The test determines age first smoked cigarette are significantly different with a low "Sig." value of 0.005. This value simply states that the probability that the noted differences are attributable to chance alone is only 0.005.** 

**The null hypothesis has been rejected, that the age first smoked cigarette is same for all age categories listed in agegroup.**

In the output window, double click on the Hypothesis Test Summary and the following appears.

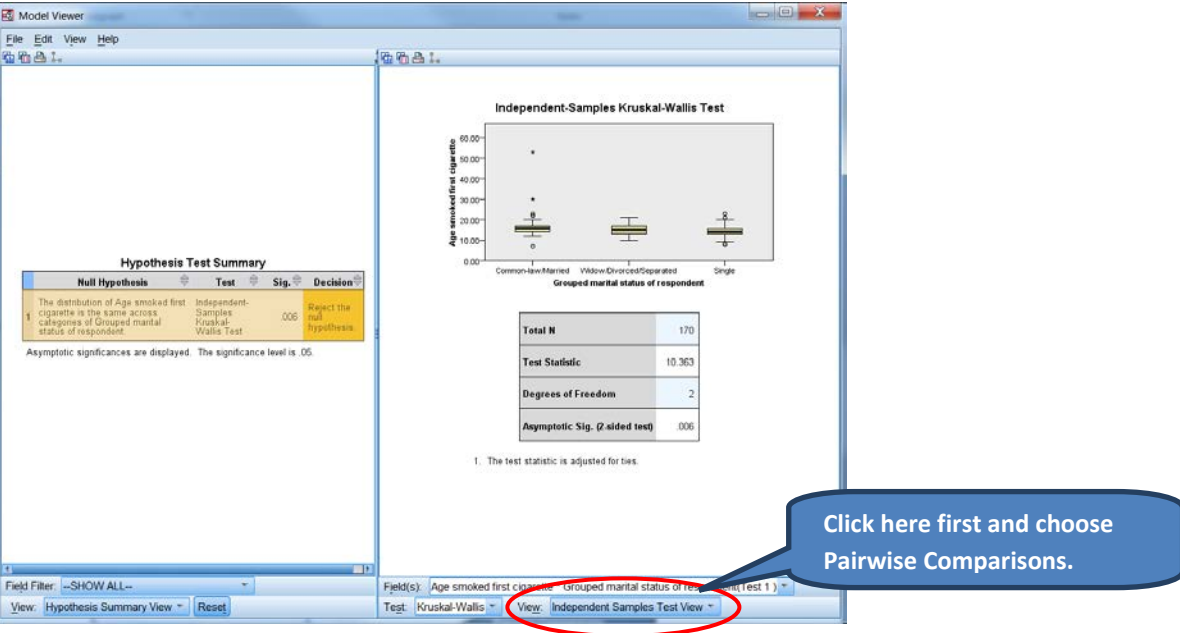

Click the arrow in the View line then click Pairwise Comparisons.

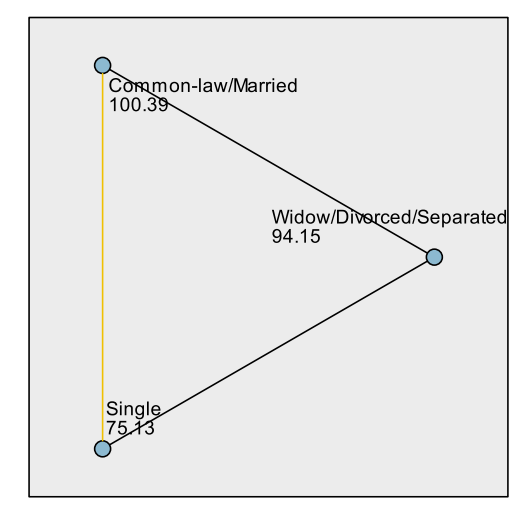

Pairwise Comparisons of Grouped marital status of respondent

Each node shows the sample average rank of Grouped marital status of respondent.

| Sample1-Sample2                                 | Test<br><b>Statistic</b> | Std.<br>Error | Std. Test<br><b>Statistic</b> | Sig. | Adj.Sig. |
|-------------------------------------------------|--------------------------|---------------|-------------------------------|------|----------|
| Single-<br>Widow/Divorced/Separated             | 19.025                   | 14.423        | 1.319                         | .187 | .561     |
| Single-Common-law/Married                       | 25.263                   | 8.020         | 3.150                         | .002 | .005     |
| Widow/Divorced/Separated-<br>Common-law/Married | 6.238                    | 14.939        | .418                          | .676 | 1.000    |

Each row tests the null hypothesis that the Sample 1 and Sample 2 distributions are the same.

Asymptotic significances (2-sided tests) are displayed. The significance level is .05.